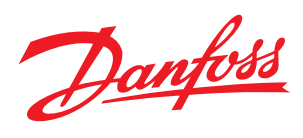

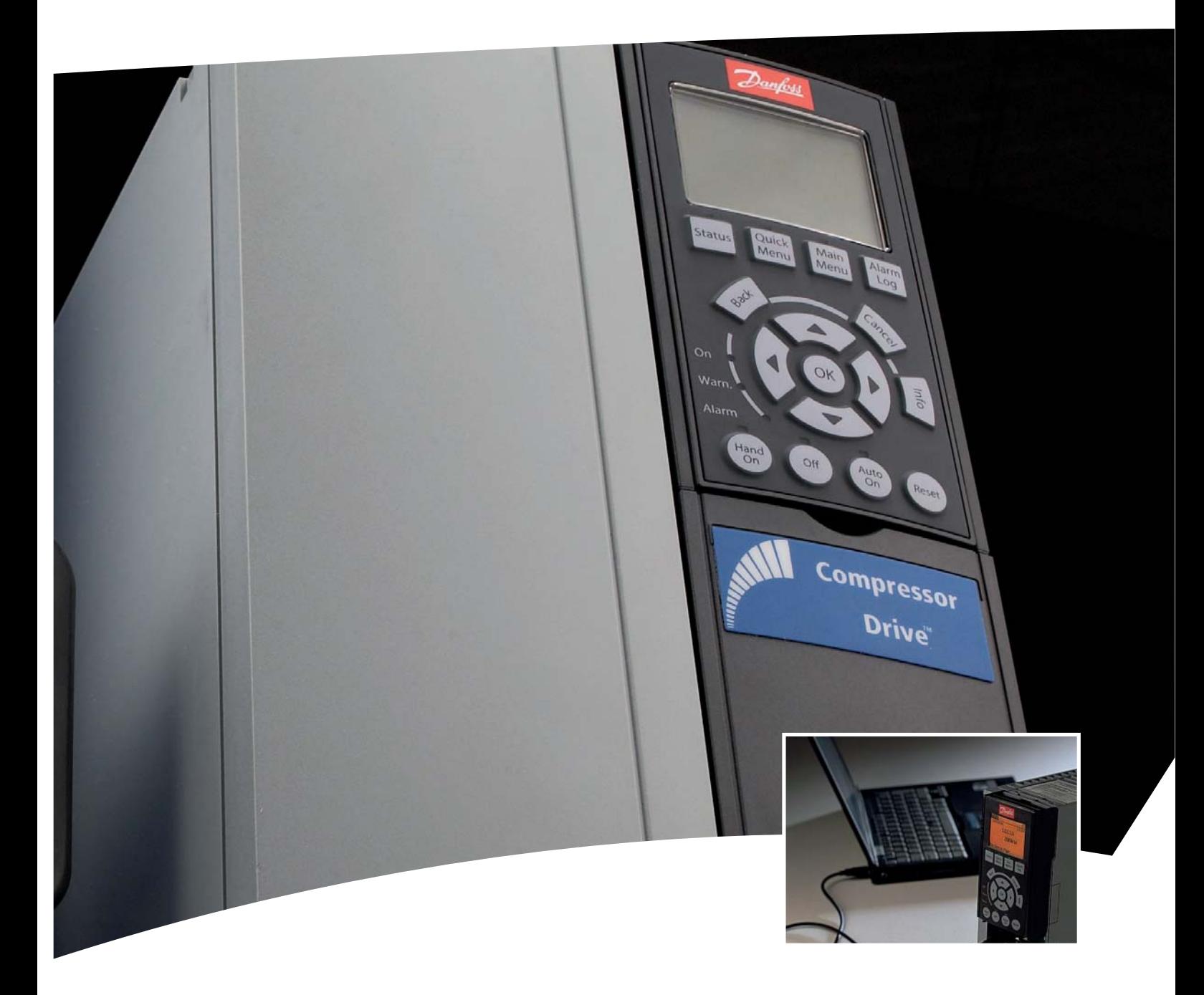

# **Quick introduction MCT10 Set-up Software**

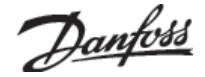

#### **Manual**

MCT10 Set-up Software is an interactive tool designed for quick and easy commissioning of Danfoss variable speed drives. It can be used:

- To communicate with drives in the field
- To prepare parameter settings before commissioning
- For commissioning newly installed variable speed drives
- To start a replacement variable speed drive with parameters from the previous drive
- To read/write parameters, configure the system and save the parameters
- To establish a communication network between multiple variable speed drives
- To show graphs of data evolution

MCT10 Set-up Software can be used for CD302 and CDS302 variable speed drives dedicated to Maneurop VSD® and Performer VSD® compressors, as well as for any other Danfoss variable speed drive.

This manual is a quick introduction to support occasional users. All details and updates for experienced users can be found in the original user guide MG.10.R5.02 available from the Danfoss Motion Controls website http://www.danfoss.com/BusinessAreas/DrivesSolutions/, or via the Help function on the MCT10 Set-up Software screen.

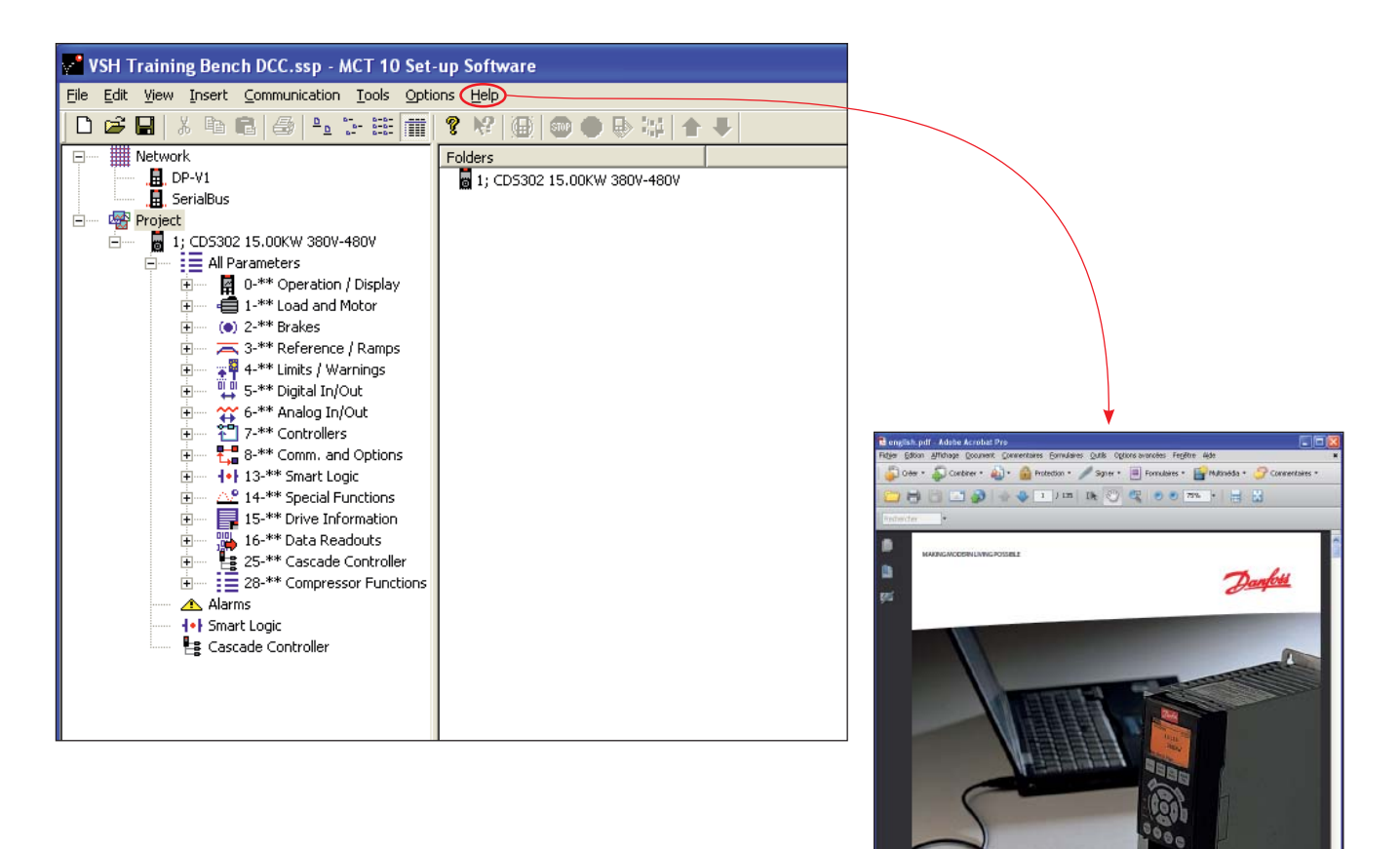

The software is available in a Basic and Advanced version:

- The Basic version is free of charge but has some restrictions such as number of connected drives, alarm reading only, number of drives for one project and only 2 channels for scope function.
- The Advanced version must be purchased from Danfoss Motion Controls and gives much more possibilities.

MCT 10 Set-up Software

<u>Danfoss</u>

> VLT Energy Box Downloads

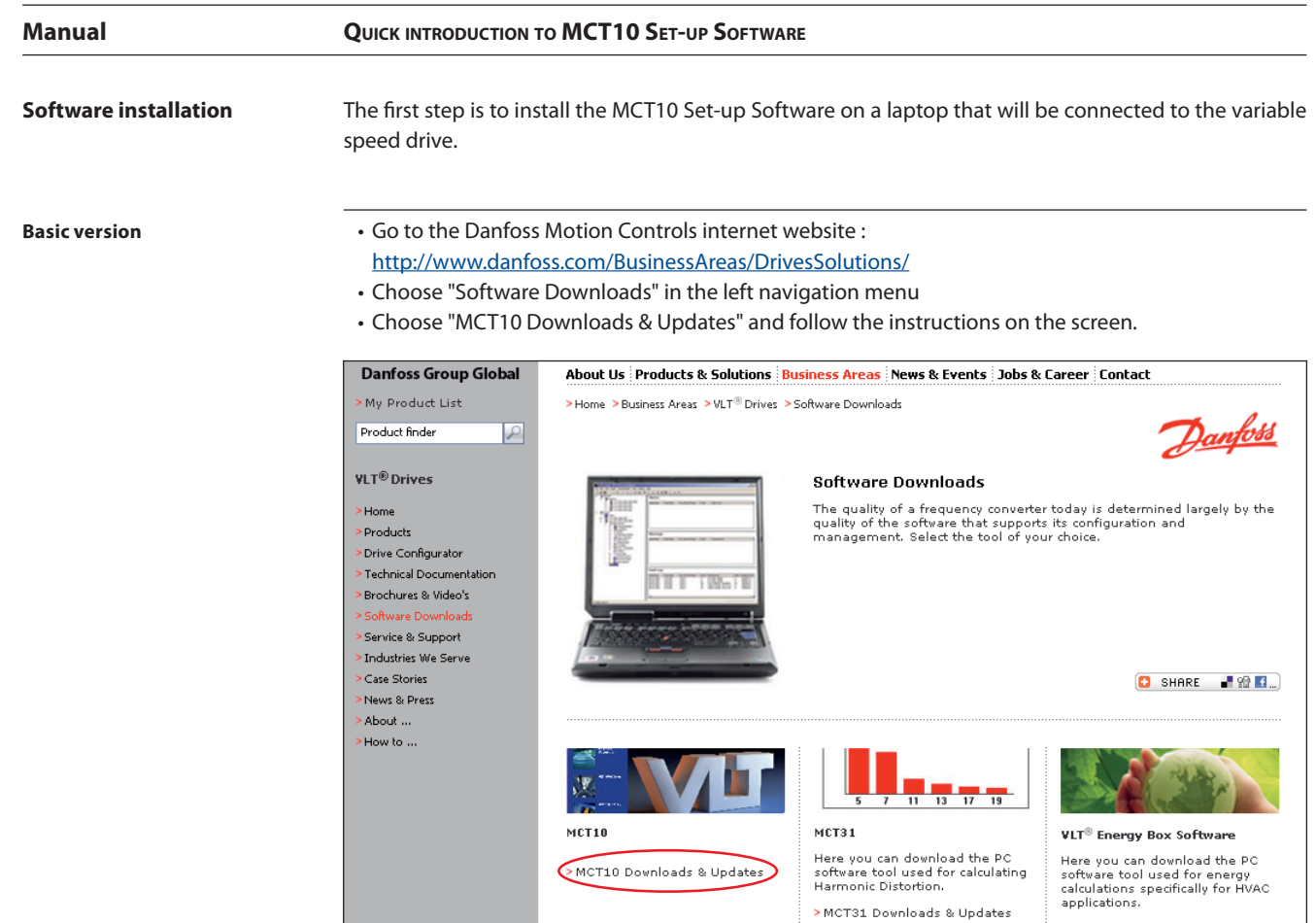

#### **Advanced version**

The advanced version can be purchased from Danfoss under code number 130B1000. A CD Rom will be delivered with a license key number. It can also be downloaded in the same way as the basic version, but a license key number is required.

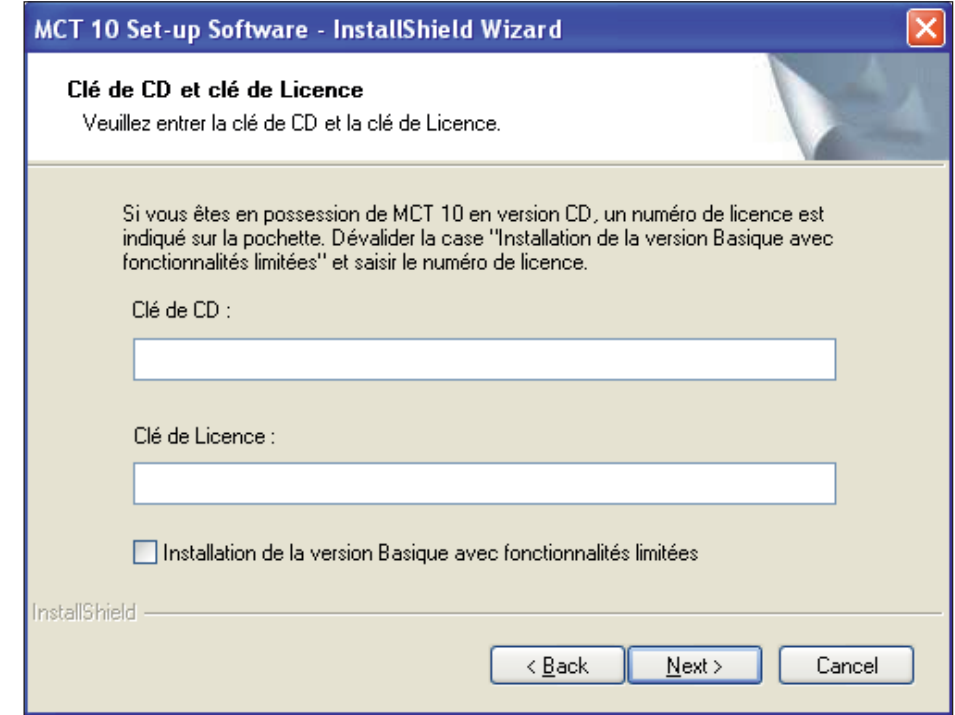

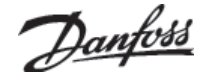

### **Quick introduction to MCT10 Set-up Software**

#### **User interface**

**Manual**

The screen is divided in a left view and a right view:

- The left view shows a Network folder with online variable speed drives and a Project folder with offline projects.
- The right view shows the detailed parameters of the selected element from the left view. These parameters can be modified.

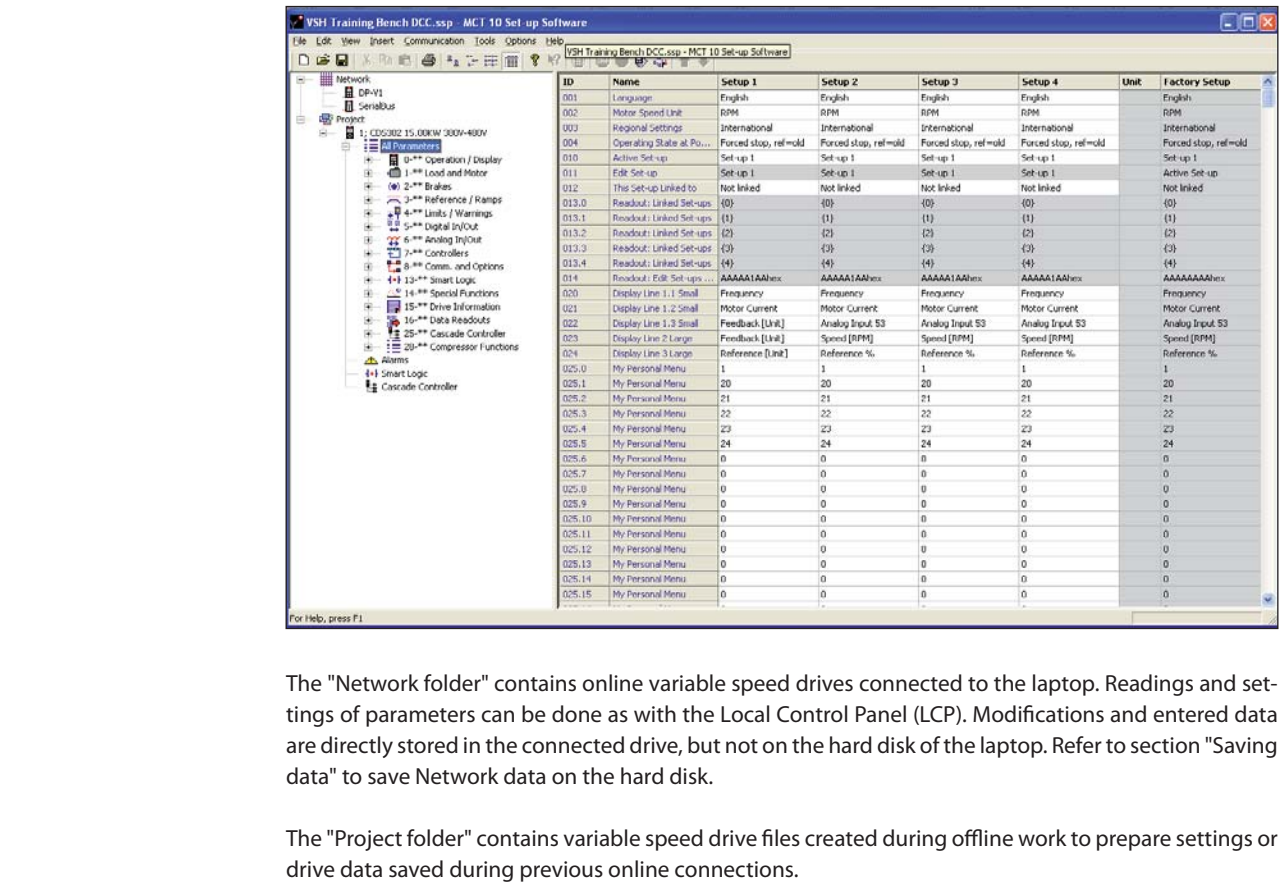

The laptop can be connected to the variable speed drive by RS485 or USB ports. **Set-up the communication**

**RS485 communication**

Connect the laptop USB port or RS232 port to the RS485 converter. Connect the RS485 converter to 68- 69 terminals on the variable speed drive.

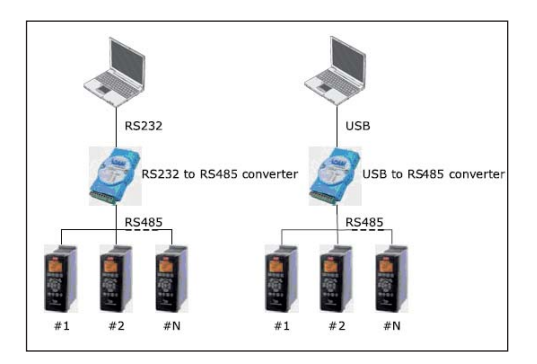

Danfoss

#### **Manual QUICK** INTRODUCTION TO **MCT10** SET-UP SOFTWARE

**USB communication**

CD302 and CDS302 variable speed drives are all equipped with a USB port (type B). Use a standard USB cable (male type A – male type B) to connect the laptop to the drive.

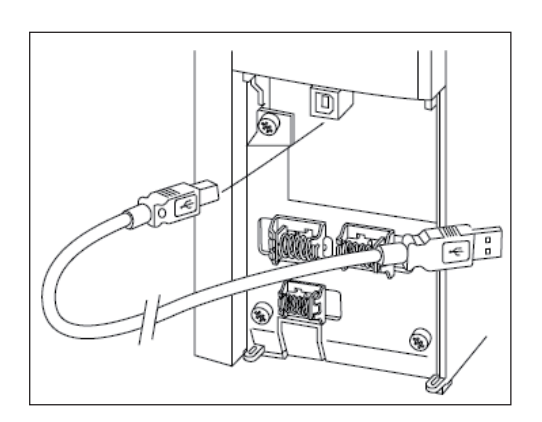

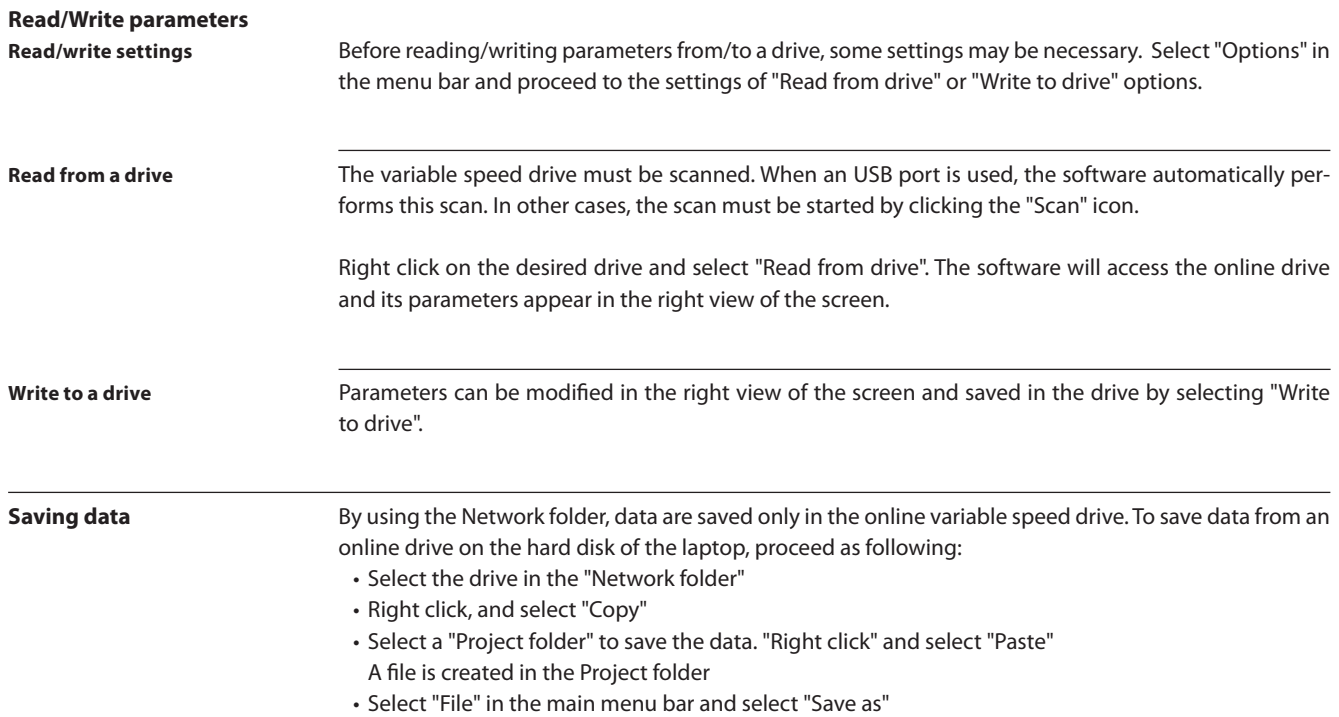

• Give a name to the file and store it on the hard disk. A file with .ssp extension is created and saved. It will be accessible afterwards through the Project folder on the left view of the screen.

Danfoss

#### **Manual Quick introduction to MCT10 Set-up Software**

# **Alarm, warning and fault log**

The read and store alarms, warnings and fault logging functions must be enabled in MCT10 Set-up software. Go to main menu bar and select "Options – Updating Alarms and Warnings". The MCT10 will automatically read the alarms, warnings and fault loggings every time the "read from/write" to functions are activated.

When an alarm is stored, a sign appears next to the drive icon in the left view. By clicking on the  $\pm$ sign, the view is expanded and the alarms are shown by red and yellow triangle  $\triangle$  signs. Refer to the variable speed drive manual for alarms/warnings explanations.

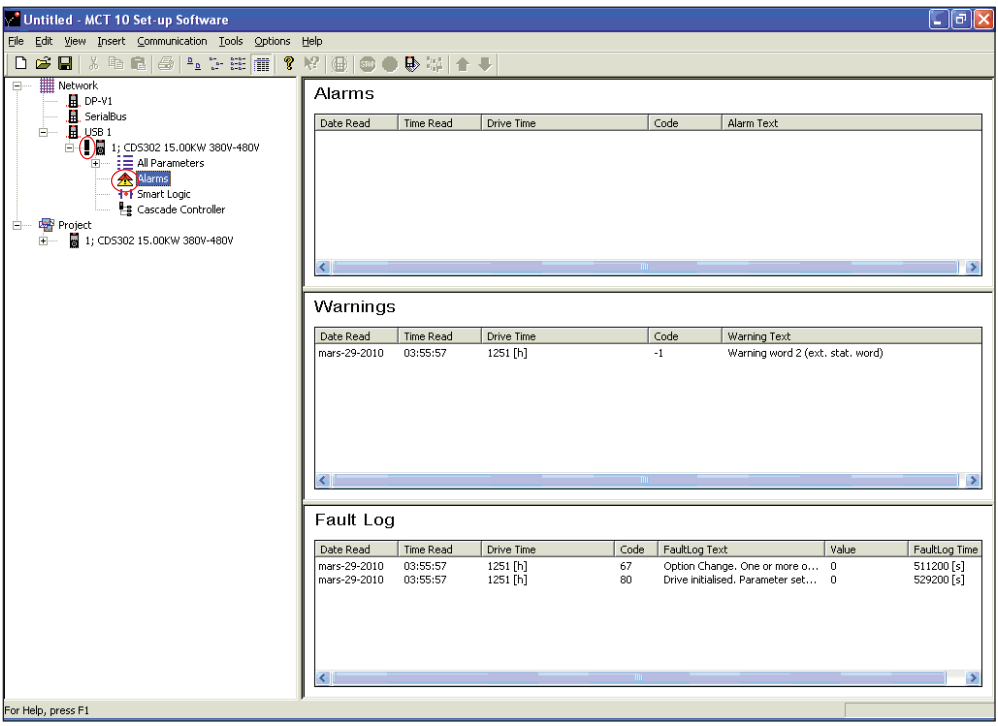

#### **Scope function**

The MCT10 Set-up software has an integrated scope function to show graphs of the data evolution. This can be useful to evaluate the system functioning at commissioning, or to solve instability issues.

The scope function can be activated for any project or network folders.

- Right click on the drive icon
- Select "new" and "scope folder"
- Follow the instructions on the screen to define the numbers of channels needed, and the data to be monitored

Danfoss

## The Danfoss product range for the refrigeration and air conditioning industry

Within refrigeration and air conditioning, Danfoss is a worldwide manufacturer with a leading position in industrial, commercial and supermarket refrigeration as well as air conditioning and climate solutions.

We focus on our core business of making quality products, components and systems that enhance performance and reduce total life cycle costs – the key to major savings.

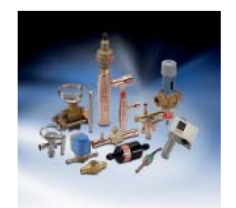

Controls for Commercial Refrigeration

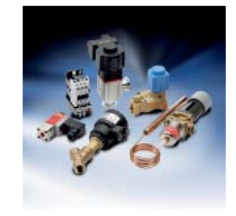

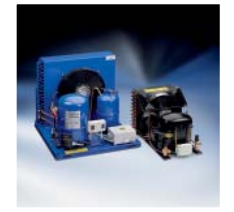

Sub-Assemblies Thermostats Brazed plate

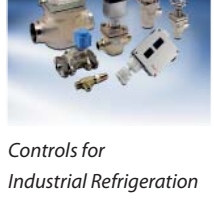

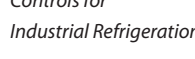

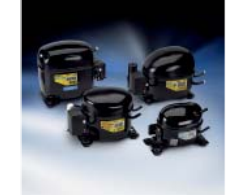

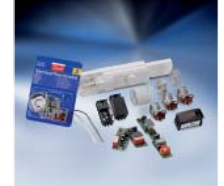

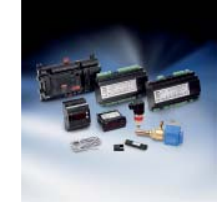

Electronic Controls & Sensors

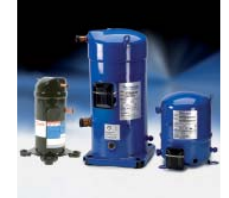

Industrial Automation Household Compressors Commercial Compressors

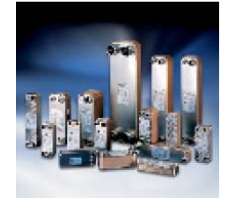

heat exchanger

We are offering a single source for one of the widest ranges of innovative refrigeration and air conditioning components and systems in the world. And, we back technical solutions with business solution to help your company reduce costs, streamline processes and achieve your business goals.

Danfoss A/S • www.danfoss.com

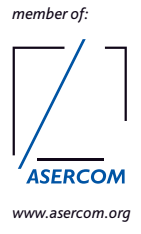

#### Danfoss Commercial Compressors http://cc.danfoss.com

Danfoss can accept no responsibility for possible errors in catalogues, brochures and other printed material. Danfoss reserves the right to alter its products without notice. This also applies to products already on<br>order